### **Goal:**

Use Eventus software version 8.0 or greater to construct a mini-database of data obtained from any source, and run one or more event studies using the mini-database.

### **Data:**

The request file listed below, sasnoncrspdemo-request.dat, summarizes the sample of three firm-events. The first column contains a ticker symbol. In a non-CRSP event study, the user decides how to identify securities. In this example the ticker is the security identifier. The event date is constant across firms here, but could just as easily vary across firms.

MSFT 19990407 IBM 19990407 CSCO 19990407

The user downloads weekly data from 29 December 1997 through 29 October 2001 for the three securities and the Russell 1000 index in spreadsheet (CSV) format from Yahoo! $_{\odot}$  Finance (http://chart.yahoo.com/d). Eventus can accommodate daily, weekly, monthly, quarterly or annual data. The first few lines of the downloaded file for Cisco Systems are: Week of,Open,High,Low,Close,Volume 29-Oct-01,17.23,17.70,16.06,17.26,78482900 22-Oct-01,16.52,17.83,16.15,17.29,77071600

The data include prices but not returns, and the observations are in reverse date order. The downloaded prices are already adjusted for dividends, splits and spinoffs.

#### **Solution:**

Use SAS to sort the data and transform prices to returns. The following code and partial data illustrate reading the download file for one security and sorting the data set by date. The statement numbers do not appear in the actual code but are added here for reference.

```
❶ data csco; 
❷ infile datalines firstobs=2 dsd truncover; 
❸ input caldt:date9. (open high low close) (:7.) volume:9.0; 
❹ ticker='CSCO'; 
❺ format caldt date9.; 
O datalines;
Week of,Open,High,Low,Close,Volume 
29-Oct-01,17.23,17.70,16.06,17.26,78482900 
22-Oct-01,16.52,17.83,16.15,17.29,77071600 
15-Oct-01,16.65,17.45,15.47,16.72,72493100 
8-Oct-01,14.40,17.40,14.35,16.95,87359300 
proc sort; 
 by caldt; 
run;
```
## Eventus**® Example: Using Non-CRSP Data in** Eventus 8 **2**

Statement 1 begins a data step and creates a SAS data set, also called a table, named csco. Statement 2 designates the data file to read. The keyword datalines indicates that the data appear just below the data step statements. The data could instead be in a separate file.<sup>1</sup> In that case, datalines in statement 2 would be replaced by the quoted file specification (drive, folder and file name in Windows, or just the file name in Unix if the file is in the current working directory). Because the first line of the download file contains labels to be ignored by SAS, the option firstobs=2 causes the input to start with the second line. The option dsd calibrates the input operation for comma separated data. The truncover option prevents an error condition if some data fields are less than their maximum width. Statement 3 designates the columns to read and their input formats. The date9. informat causes the caldt column to be defined as a SAS date variable. SAS stores dates as the number of days since January 1, 1960. Statement 4 creates the column named ticker and sets its value on every row to CSCO. Statement 5 specifies an output format so that caldt will appear as a recognizable date. This is for user convenience when examining the data set using the SAS Explorer or Proc Print; it is optional and has no effect on Eventus operation. Statement 6 flags the beginning of in-line input data. If the data were stored in a separate file, this statement would be omitted.

After reading and sorting the data for all three firms, the user runs the following steps to combine the firms and create returns.

```
data ret;
 set ibm msft csco; 
  by ticker caldt; 
  ret=dif(close)/lag(close); 
 if first.ticker then ret=.;
 keep ticker caldt ret; 
run;
```
The set statement brings the three existing data sets into the new data set ret. The by statement tells SAS to bring the data in by ticker, then date. The by statement also creates first.ticker, a dummy variable for the first observation of each distinct ticker.

The steps to create the index data set are similar.

```
data russell 1000;
 infile datalines firstobs=2 dsd truncover; 
 input caldt:date9. (open high low close volume) (:7.); 
 format caldt yymmddn8.;
```
 $\overline{a}$ 

<sup>&</sup>lt;sup>1</sup> The download format is CSV, a text format recognized by Excel and other spreadsheet software. Do not convert the file to Excel Workbook or other proprietary format before use with the code in this paper.

```
datalines; 
Week of,Open,High,Low,Close,Volume 
29-Oct-01,580.57,580.57,553.52,570.69,0 
22-Oct-01,564.10,583.50,560.19,580.57,0 
15-Oct-01,573.63,582.15,555.65,564.10,0 
8-Oct-01,561.82,577.63,552.46,573.63,0 
run; 
proc sort; 
 by caldt; 
run; 
data russell 1000(label='Weekly Russell 1000Returns');
 set russell 1000;
 by caldt; 
  vwretd=dif(close)/lag(close); 
 keep caldt vwretd;
```
#### run;

The parenthesized label option in the second data step, like the format statement in the first data step, is optional and has no effect on Eventus. The Russell 1000 return column name in the above code is vwretd. Eventus expects this name for a value-weighted index return with dividends. An event study program invokes the value-weighted index through the Value option of the EvtStudy statement. Index returns are expected to include dividends by default. This example involves only one index series, but an equalweighted index return series could appear in the same data set under the column name ewretd. The complete code to read and process the downloaded data is available from www.eventstudy.com/sasnoncrspdemo-minidatabase8.sas.

The user now has a mini-database in the format that Eventus expects. The mini-database can be used for multiple event studies with different choices of event date, event period and estimation period. The Eventus statements below run an event study.

```
filename request 'F:\Folder\sasnoncrspdemo-request.dat';
Eventus weekly sasnoncrsp 
  indexds=work.russell_1000 
  returnds=work.ret; 
 Request autodate est=11 pool estlen=52 
   issuekey=ticker issuefmt=$4.; 
  Windows (-10,-1) (0,+3) (0,+5) (-10,+10);
   EvtStudy value CSectErr pre=10 post=10;
```
# Eventus**® Example: Using Non-CRSP Data in** Eventus 8 **4**

The Eventus statement option sasnoncrsp invokes the mini-database method. The options indexds and returnds point to mini-database components. The Request statement options issuekey and issuefmt define the security identifier name and format, respectively. All other options in the example are common to both CRSP and non-CRSP event studies. The CSectErr option selects a cross-sectional test that is robust to calendar and industry clustering. The value option selects the value-weighted index. The mini-database contains no other market index, but the value option still is required.

The results appear in the SAS Output window or \*.lst file; see the appendix below.

## **Final remarks:**

- Check the SAS Log window or  $*$ . Log file for error or warning messages.
- The mini-database should contain at least enough data, for each security, to accommodate the estimation and event periods desired, but the mini-database need not be limited to the data needed for one run.
- The mini-database in this example contains only the three securities in the sample. In general, however, the mini-database may contain more securities than used in any one study run from it.
- This example creates temporary SAS data sets, referenced in the Eventus statements using the work. prefix. The prefix is omitted in the SAS code because work is the default, but cannot be omitted in Eventus. To create a data set that persists beyond the current SAS session, define a SAS library name in the SAS Explorer or with a libname statement, pointing to a particular folder or directory. Use the SAS library name as the explicit prefix in place of the implied or explicit "work.".
- SAS offers many date informats (input formats), so it is rarely necessary to convert dates before reading into SAS. It is essential to specify the right informat on the infile or separate informat statement. SAS stores dates internally in the same format regardless of the informat or output format (specified by a format statement).
- Many researchers use Excel Workbook files to manage data. SAS 9.1 or greater for Windows includes a File, Import menu command that is easy to use and generally imports spreadsheet data into SAS data sets accurately, including the conversion of dates to SAS format. This interactive import command could replace the data steps that contain an infile statement above; the remaining code steps still would be needed. Some older versions of SAS include an importer that is not as reliable.
- Terminate every SAS or Eventus statement with a semicolon. Continuation lines need nothing special because only a semicolon, not a line break, terminates a statement.
- Eventus 7 licensees that have not yet upgraded to Eventus 8 or greater can and should use the mini-database method. In Eventus 7, the user must create a header data set in addition to the security-return and index data sets, and each data set must be indexed — that is, the user must use SAS programming techniques to define a SAS data set index meeting certain requirements. A version of this example specific to Eventus 7 appears on www.eventstudy.com. Eventus 8 includes several automated format and data checks to help ensure that the mini-database meets specifications.

# **Appendix: Eventus Output**

Eventus (R) Software from Cowan Research, L.C. 11 Eventus (R) software is produced by Cowan Research, L.C. http://www.eventstudy.com/ ESTIMATION PERIOD: 52 weeks in length, split before and after the event. TOTAL EVENTS IN REQUEST FILE: 3 EVENTS DROPPED: 0 EVENTS WITH USEABLE RETURNS: 3 MINIMUM RETURN DATA REQUIRED FOR ESTIMATION: 3 NOTE: Any non-trading dates were converted to the next trading date. STATISTICAL SIGNIFICANCE LEVELS: 1 tailed NOTE: Useable returns means all nonmissing returns except the first week after a missing estimation period return. <page break in original output removed for this example> Eventus (R) Software from Cowan Research, L.C. 2 Results of Weekly Security Return Data Input esti-contractor of the contractor of the contractor of the contractor of the contractor of the contractor of t mation and the contract of the contract of the contract of the contract of the contract of the contract of the en de la provincia de la provincia de la provincia de la provincia de la provincia de la provincia de la provi Returns in the contract of the contract of the contract of the contract of the contract of the contract of the ticker Name on Event Date **Event Week** <= 52 CSCO 04/07/1999 52 IBM 04/07/1999 52 MSFT 04/07/1999 52 Event Period Returns ticker <=21 Reason if no useable returns CSCO 21 IBM 21 MSFT 21

Eventus (R) Software from Cowan Research, L.C. 33

Parameter Estimates and Estimation Period Statistics

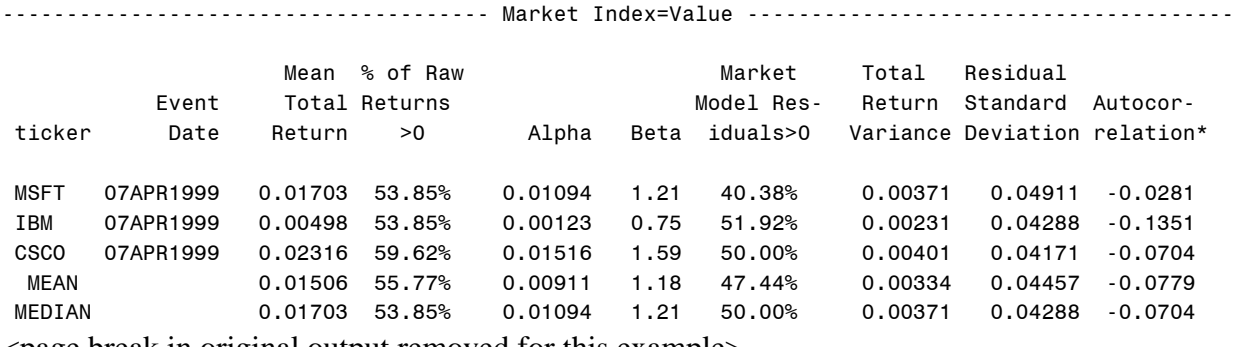

<page break in original output removed for this example>

Eventus (R) Software from Cowan Research, L.C. 4

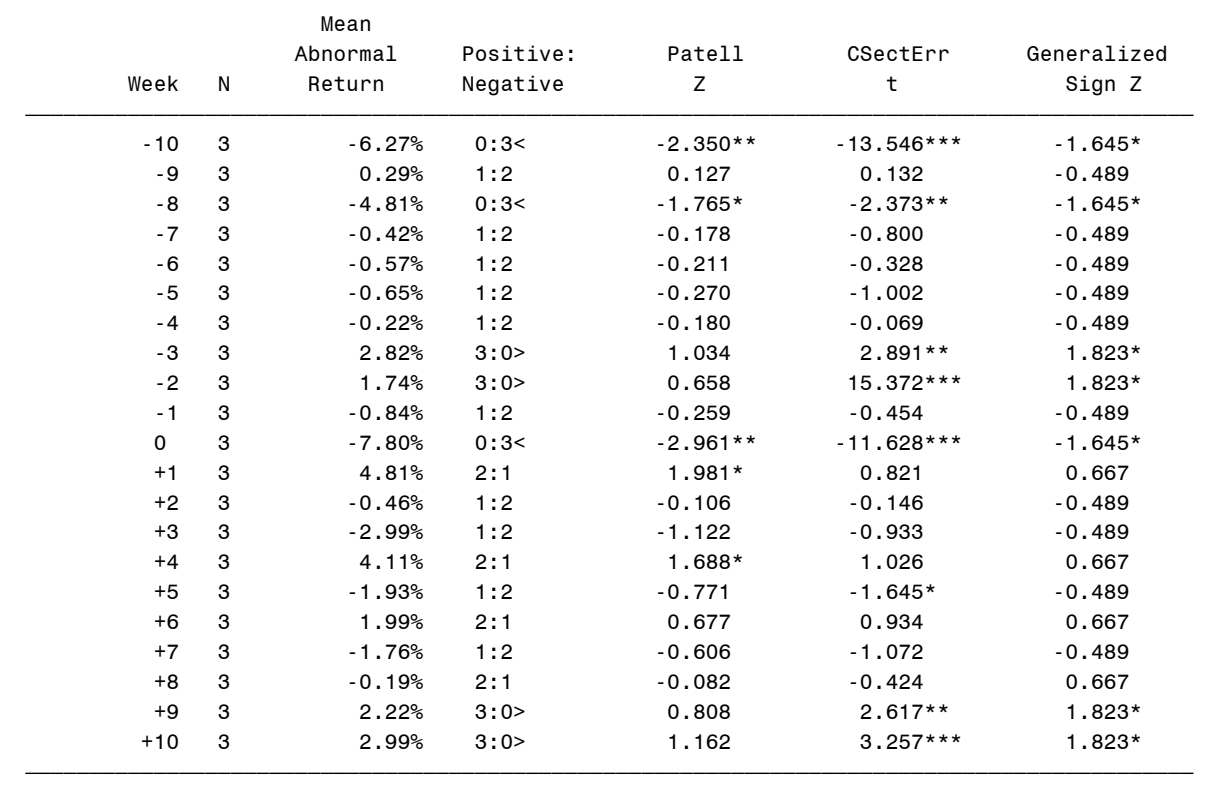

Market Model, Value Weighted Index

The symbols  $\frac{2}{3}$ , \*, \*\*, and \*\*\* denote statistical significance at the 0.10, 0.05, 0.01 and 0.001 levels, respectively, using a 1-tail test. The symbols (,< or ),> etc. correspond to \$,\* and show the significance and direction of the generalized sign test.

Eventus (R) Software from Cowan Research, L.C. 5

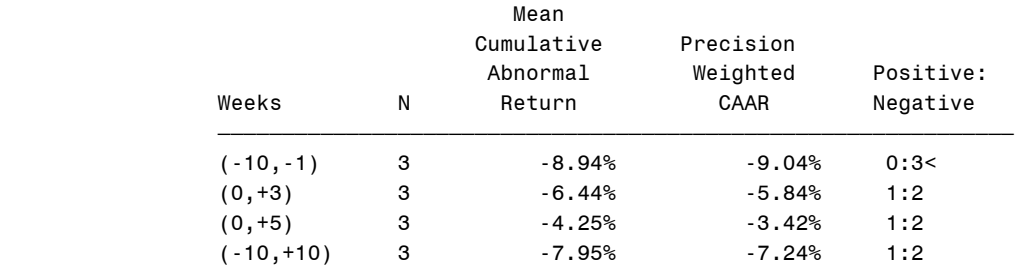

Market Model, Value Weighted Index

 The symbols \$,\*,\*\*, and \*\*\* denote statistical significance at the 0.10, 0.05, 0.01 and 0.001 levels, respectively, using a 1-tail test. The symbols  $($ , < or  $)$ , > etc. correspond to \$,\* and show the significance and direction of the generalized sign test.

 $\overline{\phantom{a}}$   $\overline{\phantom{a}}$   $\overline{\$ 

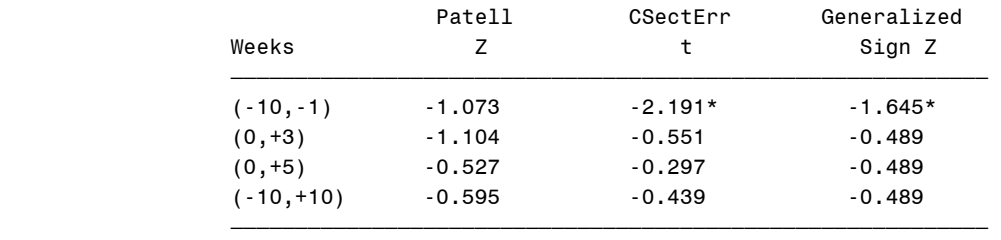

Market Model, Value Weighted Index

The symbols  $\frac{1}{2}$ , \*, \*\*, and \*\*\* denote statistical significance at the 0.10, 0.05, 0.01 and 0.001 levels, respectively, using a 1-tail test. The symbols  $(0, 0, 0)$ , etc. correspond to \$,\* and show the significance and direction of the generalized sign test.